# 配置Cisco PIX到Cisco安全VPN客戶端萬用字元 、預共用、模式配置

### 目錄

[簡介](#page-0-0) [必要條件](#page-0-1) [需求](#page-0-2) [採用元件](#page-0-3) [慣例](#page-1-0) [設定](#page-1-1) [網路圖表](#page-1-2) [組態](#page-1-3) [驗證](#page-4-0) [疑難排解](#page-4-1) [指令疑難排解](#page-4-2) [相關資訊](#page-6-0)

## <span id="page-0-0"></span>簡介

此配置演示如何使用萬用字元、mode-config和sysopt connection permit-ipsec命令將VPN客戶端連 線到PIX防火牆。sysopt connection permit-ipsec命令隱式允許來自IPSec隧道的任何資料包。此命 令還會繞過對IPSec連線的相關access-list、conduit或access-group命令語句的檢查。

## <span id="page-0-1"></span>必要條件

### <span id="page-0-2"></span>需求

本文件沒有特定需求。

### <span id="page-0-3"></span>採用元件

本文件中的資訊是以下列軟體和硬體版本為依據.

• 帶有Cisco Secure VPN客戶端1.0的Cisco Secure PIX軟體版本6.3(3)(在**幫助>關於**選單中顯示 為2.0.7)

或

• 帶有Cisco Secure VPN Client 1.1的Cisco Secure PIX軟體版本6.3(3)(在**Help > About選單中顯** 示為2.1.12)

本文中的資訊是根據特定實驗室環境內的裝置所建立。文中使用到的所有裝置皆從已清除(預設

)的組態來啟動。如果您的網路運作中,請確保您瞭解任何指令可能造成的影響。

### <span id="page-1-0"></span>慣例

如需文件慣例的詳細資訊,請參閱[思科技術提示慣例](//www.cisco.com/en/US/tech/tk801/tk36/technologies_tech_note09186a0080121ac5.shtml)。

## <span id="page-1-1"></span>設定

本節提供可用於設定本檔案中所述功能的資訊。

使用VPN客戶端的使用者連線並接收來自Internet服務提供商(ISP)的IP地址。 此地址將替換為PIX上 mode-config pool中的IP地址(172.16.1.1 - 172.16.1.255)。 使用者可以訪問防火牆內部的所有內容 (包括網路)。不運行VPN客戶端的使用者可以使用靜態分配提供的地址連線到Web伺服器。當使 用者連線到網際網路時,內部使用者的流量不會通過IPSec隧道。

註:加密技術受出口管制約束。您有責任瞭解加密技術出口的相關法律。如果您對出口管制有任何 疑問,請傳送電子郵件至[export@cisco.com。](mailto:export@cisco.com)

注意:要查詢有關本文檔中使用的命令的其他資訊,請參閱[命令查詢工具](//tools.cisco.com/Support/CLILookup/cltSearchAction.do)(僅限[註冊客](//tools.cisco.com/RPF/register/register.do)戶)。

#### <span id="page-1-2"></span>網路圖表

本檔案會使用此網路設定。

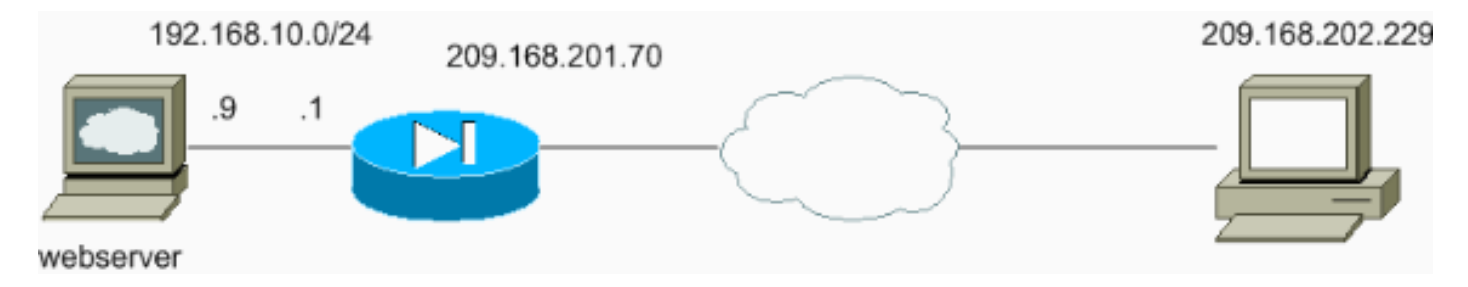

#### <span id="page-1-3"></span>組態

本檔案會使用這些設定。

- PIX配置
- VPN客戶端配置

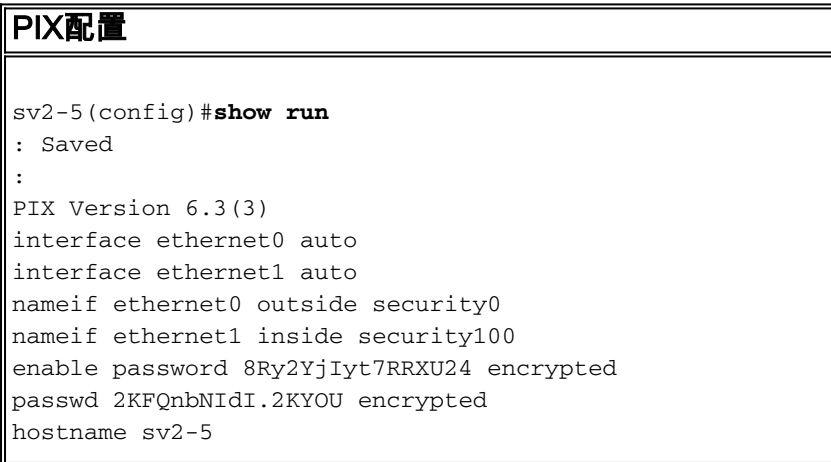

fixup protocol dns maximum-length 512 fixup protocol ftp 21 fixup protocol h323 h225 1720 fixup protocol h323 ras 1718-1719 fixup protocol http 80 fixup protocol rsh 514 fixup protocol rtsp 554 fixup protocol sip 5060 fixup protocol sip udp 5060 fixup protocol skinny 2000 fixup protocol smtp 25 fixup protocol sqlnet 1521 fixup protocol tftp 69 names *!--- Access-list defined for nat 0.* **access-list 101 permit ip 192.168.10.0 255.255.255.0 172.16.1.0 255.255.255.0** *!--- Access-list applied on the outside interface.* **access-list 102 permit tcp any host 209.168.201.9 eq www access-list 102 permit icmp any any** pager lines 24 logging on logging buffered debugging mtu outside 1500 mtu inside 1500 ip address outside 209.168.201.70 255.255.255.0 ip address inside 192.168.10.1 255.255.255.0 ip audit info action alarm ip audit attack action alarm *!--- Set up the mode-config pool.* **ip local pool test 172.16.1.1-172.16.1.255** no failover failover timeout 0:00:00 failover poll 15 no failover ip address outside no failover ip address inside pdm history enable arp timeout 14400 global (outside) 1 interface *!--- Do not do Network Address Translation (NAT) for the VPN Client pool.* **nat (inside) 0 access-list 101** nat (inside) 1 0.0.0.0 0.0.0.0 0 0 *!--- Also allow \*unencrypted\* communication if desired.* **static (inside,outside) 209.168.201.9 192.168.10.9 netmask 255.255.255.255 0 0 access-group 102 in interface outside route outside 0.0.0.0 0.0.0.0 209.168.201.1 1** timeout xlate 3:00:00 timeout conn 1:00:00 half-closed 0:10:00 udp 0:02:00 rpc 0:10:00 h225 1:00:00 timeout h323 0:05:00 mgcp 0:05:00 sip 0:30:00 sip\_media 0:02:00 timeout uauth 0:05:00 absolute aaa-server TACACS+ protocol tacacs+ aaa-server RADIUS protocol radius aaa-server LOCAL protocol local no snmp-server location no snmp-server contact snmp-server community public no snmp-server enable traps floodguard enable **sysopt connection permit-ipsec** *!--- These are IPSec parameters.* **crypto ipsec transformset myset esp-des esp-md5-hmac**

**crypto dynamic-map dynmap 10 set transform-set myset crypto map mymap 10 ipsec-isakmp dynamic dynmap crypto map mymap client configuration address initiate crypto map mymap client configuration address respond crypto map mymap interface outside** *!--- These are IKE parameters.* **isakmp enable outside isakmp key \*\*\*\*\*\*\*\* address 0.0.0.0 netmask 0.0.0.0 isakmp identity address isakmp client configuration address-pool local test outside isakmp policy 10 authentication pre-share isakmp policy 10 encryption des isakmp policy 10 hash md5 isakmp policy 10 group 1 isakmp policy 10 lifetime 86400** telnet timeout 5 ssh timeout 5 console timeout 0 vpdn username cisco password \*\*\*\*\*\*\*\*\* store-local terminal width 80 Cryptochecksum:4f21dc73759ffae29935430132e662ef : end VPN客戶端配置 Network Security policy: 1- TACconn

 My Identity Connection security: Secure Remote Party Identity and addressing ID Type: IP subnet 192.168.10.0 255.255.255.0 Port all Protocol all Connect using secure tunnel ID Type: IP address 209.201.168.70 Pre-shared Key=cisco1234 Authentication (Phase 1) Proposal 1 Authentication method: pre-shared key Encryp Alg: DES Hash Alg: MD5 SA life: Unspecified Key Group: DH 1 Key exchange (Phase 2) Proposal 1 Encapsulation ESP Encrypt Alg: DES Hash Alg: MD5 Encap: tunnel SA life: Unspecified no AH 2- Other Connections Connection security: Non-secure Local Network Interface Name: Any

IP Addr: Any

### <span id="page-4-0"></span>驗證

目前沒有適用於此組態的驗證程序。

### <span id="page-4-1"></span>疑難排解

本節提供的資訊可用於對組態進行疑難排解。

#### <span id="page-4-2"></span>指令疑難排解

<u>[輸出直譯器工具](https://www.cisco.com/cgi-bin/Support/OutputInterpreter/home.pl)(僅供註冊</u>客戶使用)支援某些**[show](https://www.cisco.com/cgi-bin/Support/OutputInterpreter/home.pl)**命令,此工具可讓您檢視<u>show</u>命令輸出的分析。

注意:發出debug命令之前,請參[閱有關Debug命令的重要資訊。](//www.cisco.com/en/US/tech/tk801/tk379/technologies_tech_note09186a008017874c.shtml)

要檢視VPN客戶端調試,請啟用思科安全日誌檢視器。

● debug crypto ipsec sa — 顯示第2階段的IPSec協商。

• debug crypto isakmp — 顯示第1階段的網際網路安全關聯和金鑰管理協定(ISAKMP)協商。 請參閱以下debug輸出:

```
crypto_isakmp_process_block:src:209.168.202.229,
dest:209.168.201.70 spt:500 dpt:500
OAK_MM exchange
ISAKMP (0): processing SA payload. message ID = 0
ISAKMP (0): Checking ISAKMP transform 1 against priority 10 policy
ISAKMP: encryption DES-CBC
ISAKMP: hash MD5
ISAKMP: default group 1
ISAKMP: auth pre-share
ISAKMP (0): atts are acceptable. Next payload is 0
ISAKMP (0): SA is doing pre-shared key authentication
using id type ID_IPV4_ADDR
return status is IKMP_NO_ERROR
crypto_isakmp_process_block:src:209.168.202.229,
dest:209.168.201.70 spt:500 dpt:500
OAK_MM exchange
ISAKMP (0): processing KE payload. message ID = 0
ISAKMP (0): processing NONCE payload. message ID = 0
ISAKMP (0): processing vendor id payload
ISAKMP (0): processing vendor id payload
ISAKMP (0): received xauth v6 vendor id
return status is IKMP_NO_ERROR
crypto_isakmp_process_block:src:209.168.202.229,
dest:209.168.201.70 spt:500 dpt:500
OAK_MM exchange
ISAKMP (0): processing ID payload. message ID = 0
ISAKMP (0): processing HASH payload. message ID = 0
```
ISAKMP (0): processing NOTIFY payload 24578 protocol 1 spi 0, message ID = 0 ISAKMP (0): processing notify INITIAL\_CONTACTIPSEC(key\_engine): got a queue event... IPSEC(key\_engine\_delete\_sas): rec'd delete notify from ISAKMP IPSEC(key\_engine\_delete\_sas): delete all SAs shared with 209.168.202.229

#### **ISAKMP (0): SA has been authenticated**

*!--- Phase 1 is complete.* ISAKMP (0): ID payload next-payload : 8 type : 1 protocol : 17 port : 500 length : 8 ISAKMP (0): Total payload length: 12 return status is IKMP\_NO\_ERROR ISAKMP (0): sending phase 1 RESPONDER\_LIFETIME notify ISAKMP (0): sending NOTIFY message 24576 protocol 1 VPN Peer: ISAKMP: Added new peer: ip:209.168.202.229/500 Total VPN Peers:1 VPN Peer: ISAKMP: Peer ip:209.168.202.229/500 Ref cnt incremented to:1 Total VPN Peers:1 crypto\_isakmp\_process\_block:src:209.168.202.229, dest:209.168.201.70 spt:500 dpt:500 OAK\_QM exchange **ISAKMP (0:0): Need config/address** *!--- Mode configuration.* ISAKMP (0:0): initiating peer config to 209.168.202.229. ID = 2521514930 (0x964b43b2) return status is IKMP\_NO\_ERROR crypto\_isakmp\_process\_block:src:209.168.202.229, dest:209.168.201.70 spt:500 dpt:500 ISAKMP\_TRANSACTION exchange ISAKMP (0:0): processing transaction payload from 209.168.202.229. message ID = 16133588 ISAKMP: Config payload CFG\_ACK ISAKMP (0:0): peer accepted the address! return status is IKMP\_NO\_ERROR crypto\_isakmp\_process\_block:src:209.168.202.229, dest:209.168.201.70 spt:500 dpt:500 OAK\_QM exchange oakley\_process\_quick\_mode: OAK\_QM\_IDLE ISAKMP (0): processing SA payload. message ID = 1524017329 ISAKMP : Checking IPSec proposal 1 ISAKMP: transform 1, ESP\_DES ISAKMP: attributes in transform: ISAKMP: authenticator is HMAC-MD5 ISAKMP: encaps is 1 *!--- Phase 2 starts.* **ISAKMP (0): atts are acceptable.IPSEC(validate\_proposal\_request): proposal part #1,** (key eng. msg.) dest= 209.168.201.70, src= 209.168.202.229, dest\_proxy= 192.168.10.0/255.255.255.0/0/0 (type=4), src\_proxy= 172.16.1.1/255.255.255.255/0/0 (type=1), protocol= ESP, transform= esp-des esp-md5-hmac , lifedur= 0s and 0kb, spi= 0x0(0), conn\_id= 0, keysize= 0, flags= 0x4 ISAKMP (0): processing NONCE payload. message ID = 1524017329 ISAKMP (0): processing ID payload. message ID = 1524017329 ISAKMP (0): ID\_IPV4\_ADDR src 172.16.1.1 prot 0 port 0 ISAKMP (0): processing ID payload. message ID = 1524017329 ISAKMP (0): ID\_IPV4\_ADDR\_SUBNET dst 192.168.10.0/255.255.255.0 prot 0 port 0IPSEC(key\_engine): got a queue event... IPSEC(spi\_response): getting spi 0x9f068383(2668004227) for SA from 209.168.202.229 to 209.168.201.70 for prot 3 return status is IKMP\_NO\_ERROR crypto\_isakmp\_process\_block:src:209.168.202.229, dest:209.168.201.70 spt:500 dpt:500 OAK\_QM exchange oakley\_process\_quick\_mode: OAK\_QM\_AUTH\_AWAIT *!--- Phase 2 complete IPSec SAs are created.* **ISAKMP (0): Creating IPSec SAs** inbound SA from 209.168.202.229 to 209.168.201.70 (proxy 172.16.1.1 to 192.168.10.0) has spi 2668004227 and conn\_id 2 and flags 4 outbound SA from 209.168.201.70 to 209.168.202.229 (proxy 192.168.10.0 to 172.16.1.1) has spi 3326135849 and conn\_id 1 and flags 4IPSEC (key\_engine): got a queue event... IPSEC(initialize\_sas): , (key eng. msg.) dest= 209.168.201.70, src= 209.168.202.229, dest\_proxy= 192.168.10.0/255.255.255.0/0/0 (type=4), src\_proxy= 172.16.1.1/0.0.0.0/0/0 (type=1), protocol= ESP, transform= esp-des esp-md5-hmac , lifedur= 0s and 0kb,

spi= 0x9f068383(2668004227), conn\_id= 2, keysize= 0, flags= 0x4 IPSEC(initialize\_sas): , (key eng. msg.) src= 209.168.201.70, dest= 209.168.202.229, src\_proxy= 192.168.10.0/255.255.255.0/0/0 (type=4), dest\_proxy= 172.16.1.1/0.0.0.0/0/0 (type=1), protocol= ESP, transform= esp-des esp-md5-hmac , lifedur= 0s and 0kb, spi= 0xc640ce29(3326135849), conn\_id= 1, keysize= 0, flags= 0x4 VPN Peer: IPSEC: Peer ip:209.168.202.229/500 Ref cnt incremented to:2 Total VPN Peers:1 VPN Peer: IPSEC: Peer ip:209.168.202.229/500 Ref cnt incremented to:3 Total VPN Peers:1 return status is IKMP\_NO\_ERROR sv2-5#

## <span id="page-6-0"></span>相關資訊

- [IPSec支援頁面](//www.cisco.com/en/US/tech/tk583/tk372/tsd_technology_support_protocol_home.html?referring_site=bodynav)
- [IPSec簡介](//www.cisco.com/en/US/tech/tk583/tk372/technologies_tech_note09186a0080094203.shtml?referring_site=bodynav)
- [通過Cisco PIX防火牆建立連線](//www.cisco.com/en/US/products/hw/vpndevc/ps2030/products_tech_note09186a008009402f.shtml?referring_site=bodynav)
- [PIX命令參考](//www.cisco.com/en/US/products/hw/vpndevc/ps2030/products_tech_note09186a0080094885.shtml?referring_site=bodynav)
- · [PIX支援頁](//www.cisco.com/cgi-bin/Support/PSP/psp_view.pl?p=Hardware:PIX&referring_site=bodynav)
- · [要求建議 \(RFC\)](http://www.ietf.org/rfc.html?referring_site=bodynav)
- [技術支援 Cisco Systems](//www.cisco.com/cisco/web/support/index.html?referring_site=bodynav)